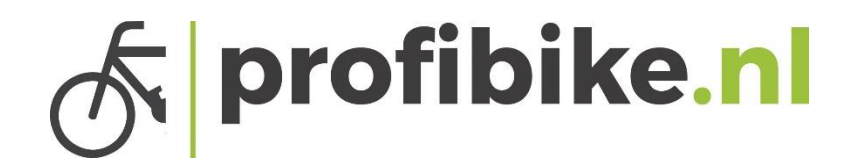

## Handleidingen displays

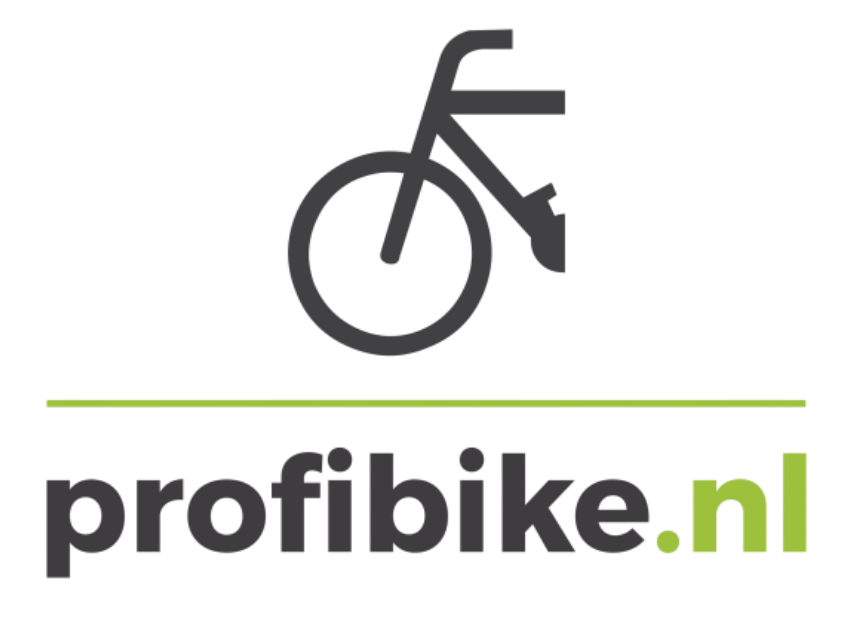

## profibike.nl

## Bafang LCD display C.07

l

• Aan/Uitknop indrukken voor het aanzetten van het display, houd de knop minimaal 2> sec. in totdat het display aan gaat. Om het display uit te zetten houd u de knop weer 2> sec. , indien u de fiets enige tijd niet gebruikt valt het display na 5 minuten uit ( kan ingesteld worden).

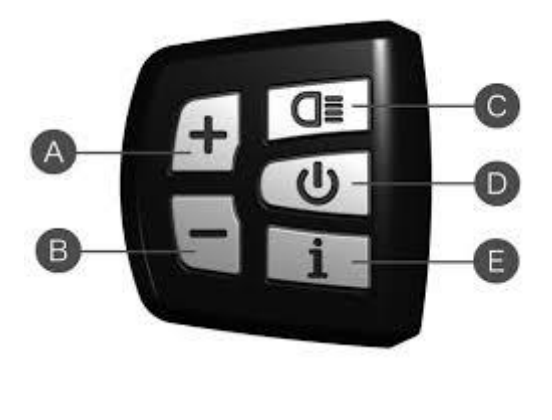

 $\overline{\bigcap}$   $\equiv$  TRB 4850  $1$   $2$   $3$   $4$   $5$ 

- A. Trapondersteuning hoger
- B. Trapondersteuning lager
- C. Verlichting aan/uit
- D. Aan/uit knop
- E. Informatie knop
- Trapondersteuning aanpassen, dat doet u door + en de knop in te drukken totdat de trapondersteuning naar uw wens functioneert. De laagste ondersteuningstand is niveau 1 en de hoogste ondersteuningstand is niveau 5. Als er geen nummer op het display word weergegeven dan staat de ondersteuning uit en geeft de motor geen ondersteuning.
- Met de Informatie knop kunt u wisselen tussen de verschillende informatie aanduidingen. Druk kort de in formatie knop in om te wisselen in de verschillende informatie aanduidingen. U kunt kiezen tussen TRIP Km/ TOTAL KM/ MAXS km/h / AVG km/h en Range.
- Het voor- / achterlicht aanzetten via het display. Om het licht aan te zetten drukt u 2> sec. op de verlichtingsknop rechtsboven totdat het licht voor en achter begint te branden. Om de verlichting weer uit te zetten drukt u weer 2> sec. totdat de verlichting uit gaat.

l

• Loop assistent aanzetten. Loop assistent zet je aan door 2> sec. de – knop ( word in de afbeelding als B afgebeeld) ingedrukt houden dan geeft de motor kracht zodat u naast de fiets kan lopen en hem niet hoeft te duwen. Deze functie is niet op elk model beschikbaar.

profibike.nl

- De batterij aanduiding. Uw batterij wordt bij dit display linksboven in een afbeelding van een batterij afgebeeld. Als het display uitvalt of niet aangaat, dan is de accu leeg en moet deze opgeladen worden.
- Als u 2 keer snel op de informatie knop drukt komt u in het instellingsmenu. U kunt hier de trip resetten. Om uw trip te resetten moet u op trip reset staan en dan op yes drukken. Dan komt de trip automatisch op 0 Km.

**Gebruik deze display handleidingen in combinatie met de algemene handleidingen en de Quick start handleidingen.**